## **RETTANGOLI ISOPERIMETRICI – SCHEDA 1**

Con il Compasso riporta la lunghezza del segmento AP sulla semiretta data, indica con P' il secondo estremo  $\mathcal{L}$ Costruisci per P' una retta perpendicolare ad A' P' Q Con il Compasso riporta sulla retta appena costruita un segmento P'B' di lunghezza uguale a PB  $\cdot$ Per B' traccia una retta parallela a A'P' Per A' traccia una retta parallela a P'B', chiama Q l'intersezione delle due ultime rette  $\triangleright$ Con lo strumento Poligono, costruisci il rettangolo A'P'B'Q  $\bullet$ Con Mostra/nascondi nascondi le costruzioni che hanno condotto al rettangolo Muovi ora il punto P su AB: come varia in corrispondenza il rettangolo A'P'B'Q? …....................................................................................................................................................................... …....................................................................................................................................................................... …....................................................................................................................................................................... Visualizza le misure delle dimensione del rettangolo e della sua area (aprendo la finestra "Proprietà" dal menu contestuale.

Muovi il punto P su AB e completa la seguente tabella (puoi servirti anche del foglio di calcolo di GeoGebra):

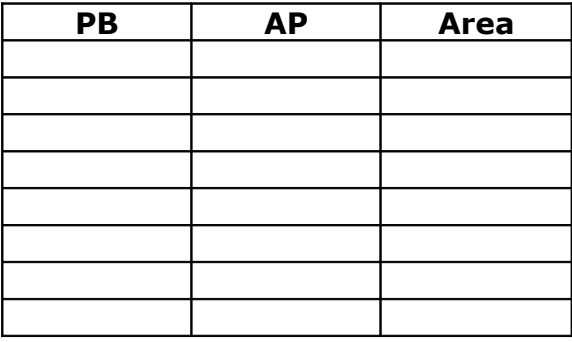

 $\sigma$  Costruisci su un piano cartesiano il grafico determinato dai valori della tabella: riporta sull'asse x le misure di AP e sull'asse y le corrispondenti misure dell'area; puoi eventualmente ritornare al movimento del punto P per aggiungere nuovi dati alla tabella).

Se vuoi riportare i punti nel piano cartesiano di GeoGebra:

- seleziona le due colonne che contengono i dati
- apri il menu contestuale facendo clic sul tasto destro del mouse
- scegli il comando "Crea lista punti"
- Quali caratteristiche ha il grafico che hai ricavato?....................................................................................

…....................................................................................................................................................................... ….......................................................................................................................................................................